[Podręcznik użytkownika](http://support.edokumenty.eu/trac/wiki/UserGuideV5.2) > [Ustawienia](http://support.edokumenty.eu/trac/wiki/UserGuideV5.2/Settings) > [Panel sterowania](http://support.edokumenty.eu/trac/wiki/UserGuideV5.2/Settings/ControlPanel) > [Kalendarz i karty pracy](http://support.edokumenty.eu/trac/wiki/UserGuideV5.2/Settings/ControlPanel/Calendar) > Typy godzin

## **Typy godzin**

W słowniku **Typy godzin** definiowane są wartości, które są wykorzystywane w **Kartach pracy** i wybierane z listy **Typ godzin** w zakładce **Typ usługi**.

Słownik ten jest typu podstawowego. Zarządzamy nim według [ogólnej instrukcji.](http://support.edokumenty.eu/trac/wiki/UserGuideV5.2/Settings/ControlPanel/SimpleDictionary)

Definicje dodajemy korzystając z formularza **Typ godzin**, wypełniając pola **Opis** oraz **Stawka kosztowa** i klikając **OK**.

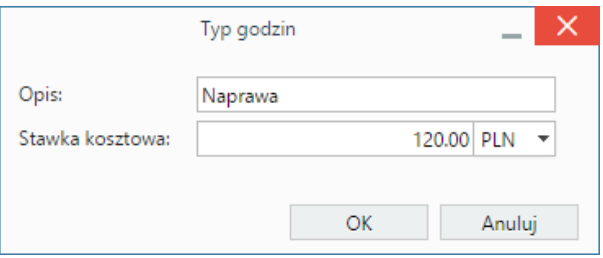

Opcjonalnie możemy uzupełnić pole **Symbol**. Wartość ta może być wykorzystywana do tworzenia raportów.

## **Zobacz także**

- [Typy usług](http://support.edokumenty.eu/trac/wiki/UserGuideV5.2/Settings/ControlPanel/ServiceTypes)
- [Powody usług](http://support.edokumenty.eu/trac/wiki/UserGuideV5.2/Settings/ControlPanel/ServiceReasons)